## **Bestem finansieringskommune manuelt**

**Navigationsseddel** 

**Step Handling Forventet resultat**

Denne navigationsseddel guider dig igennem, hvordan du bestemmer en finansieringskommune manuelt.

**Du skal være opmærksom på**, at du kun kan bestemme borgerens finansieringskommune 2. manuelt, hvis borgerens bopælskommune eller finansieringskommune er din kommune. Hvis din kommune alene er Handlekommune for borgeren, kan du ikke fastsætte finansieringskommune. Den kommune, som bliver udpeget som finansieringskommune vil modtage en opfølgningsopgave om ændringen. Fremsøg den borger, som du skal oprette et <mark>e opmærksom på</mark>, at du kun kan bestemme borgerens finan klik på "Handlinger" i højre side af skapet i højre side af skapet i højre side af skærmen, som side af skærme<br>Den skærmen og skærmen og skærmen, som side af skærmen, som side af skærmen, som side af skærmen, som side af

اطية Henvisninger til brugervejledningen til sagsbehandler og medarbejder med økonomiopgaver<br>المواجه

Du kan læse mere om handle-, bopæls- og finansieringskommuner i afsnit 5.4.

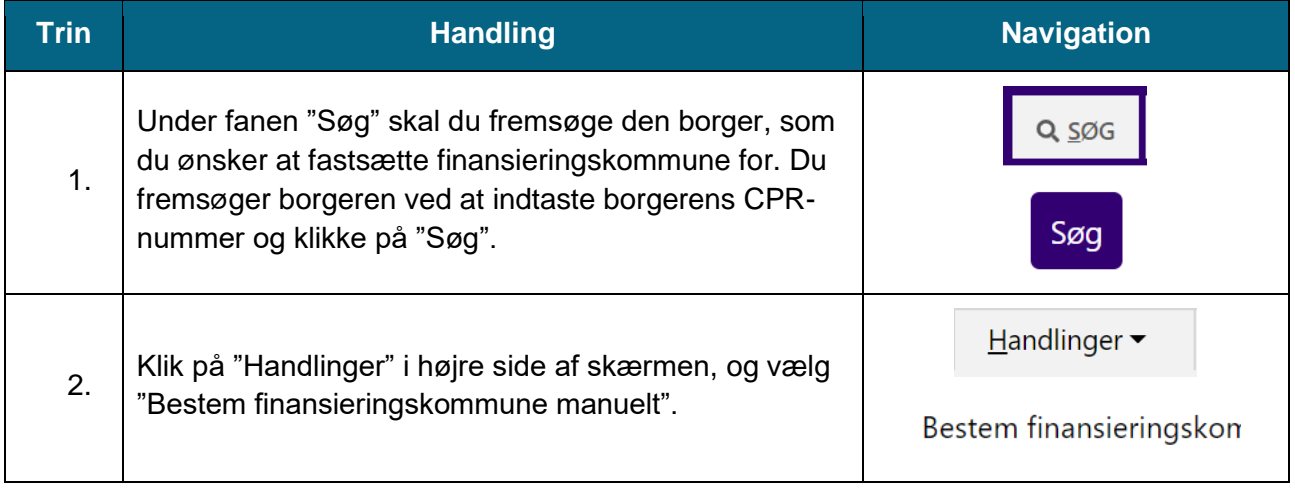

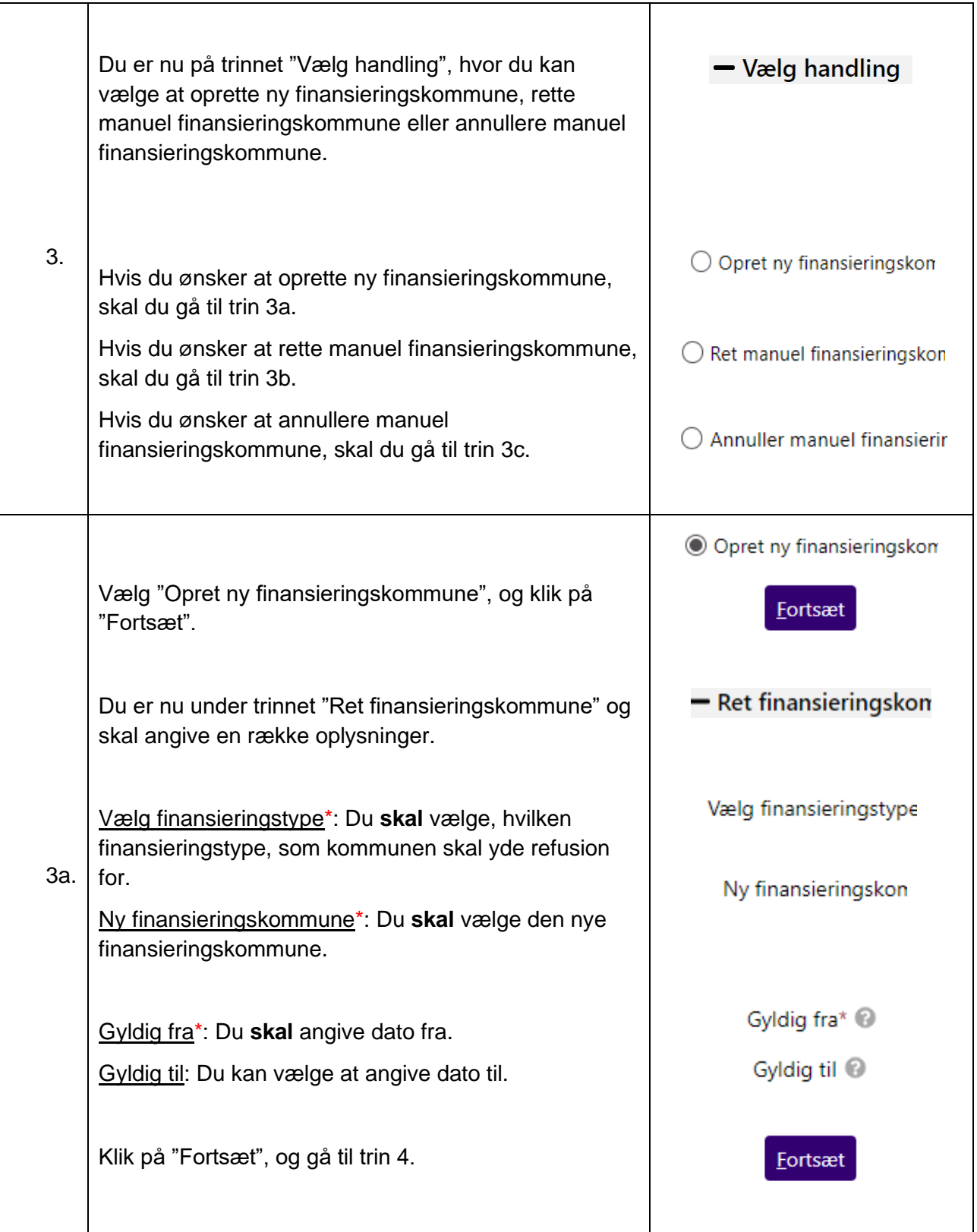

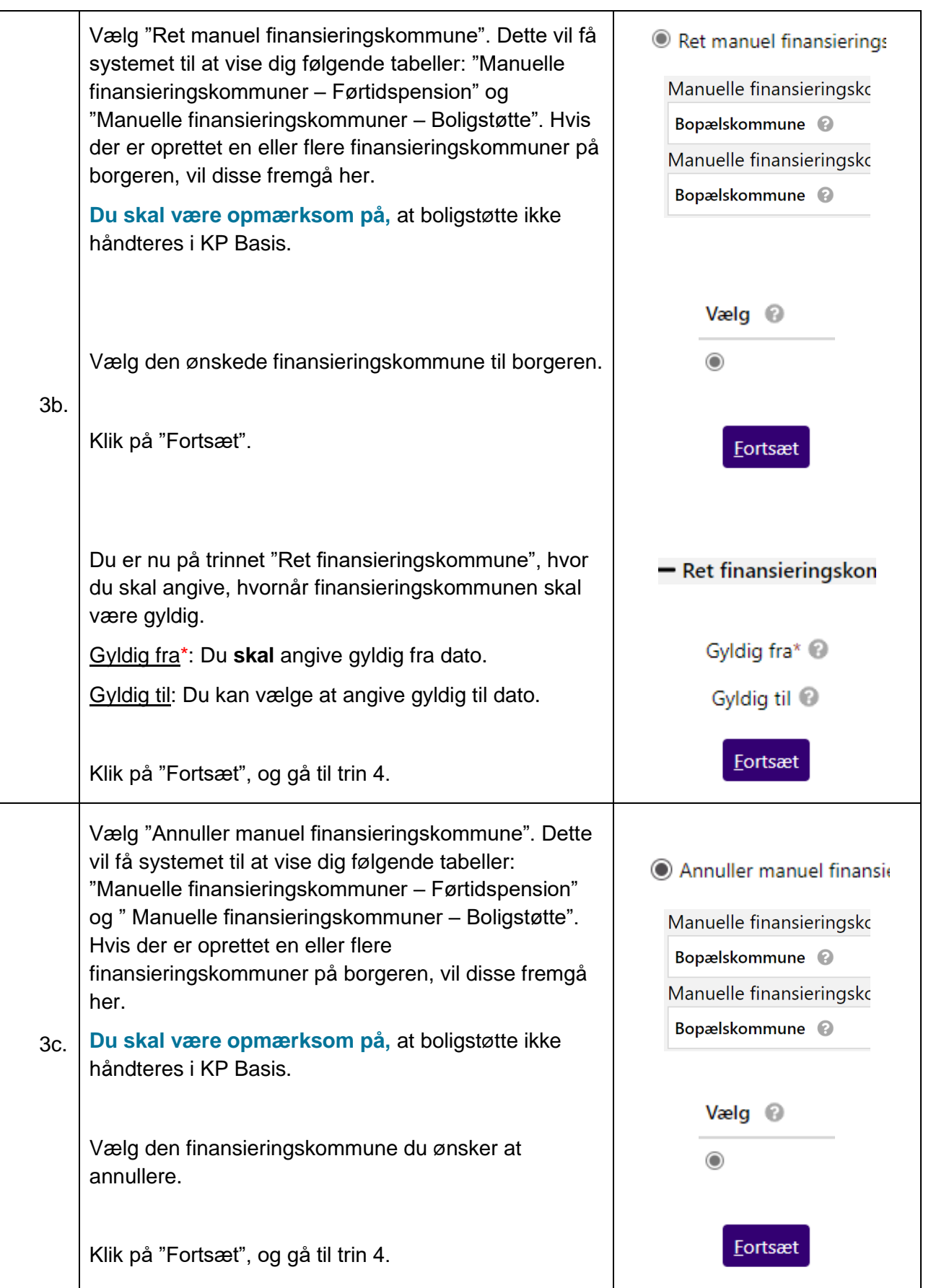

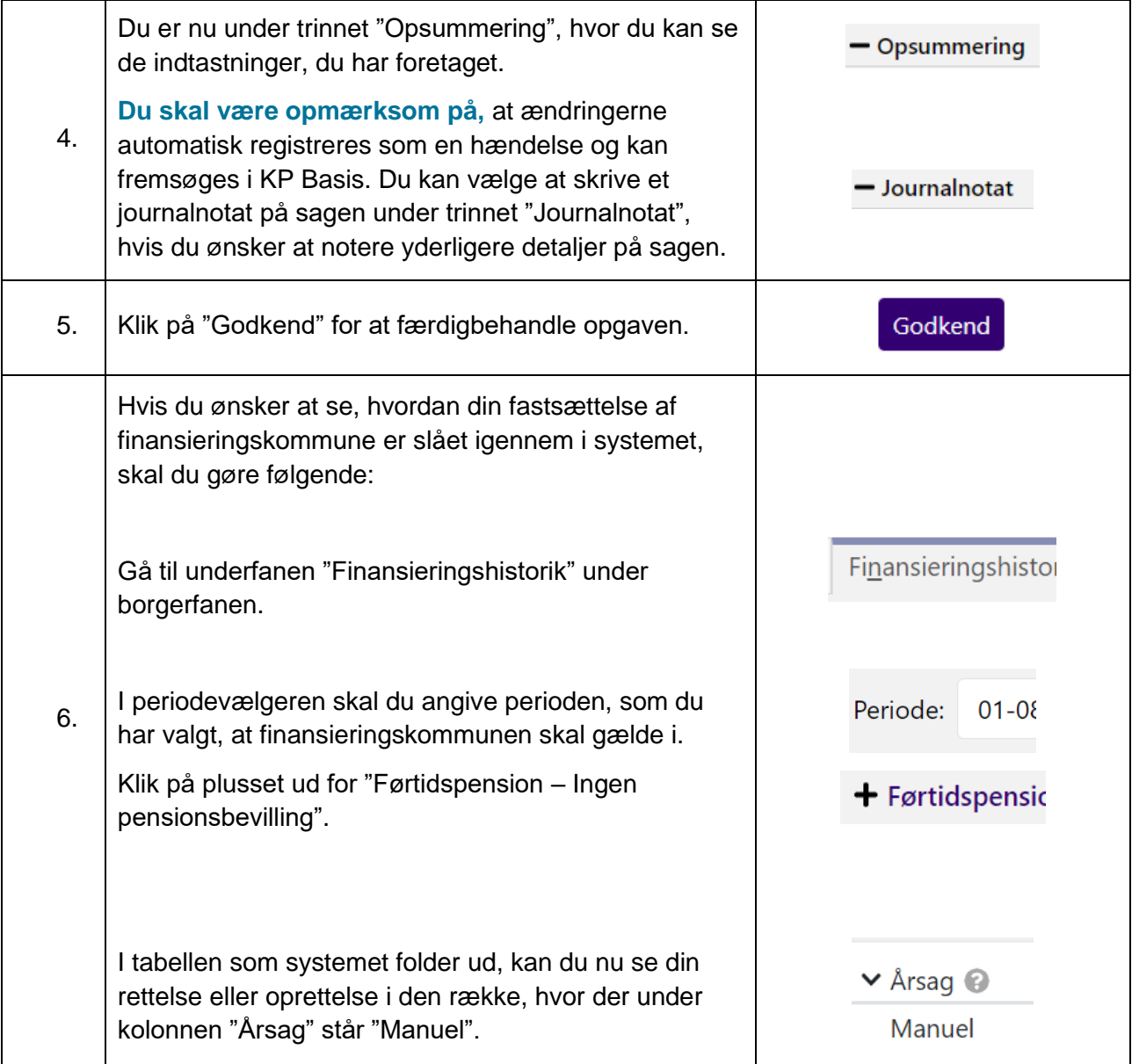